# **Table of Contents**

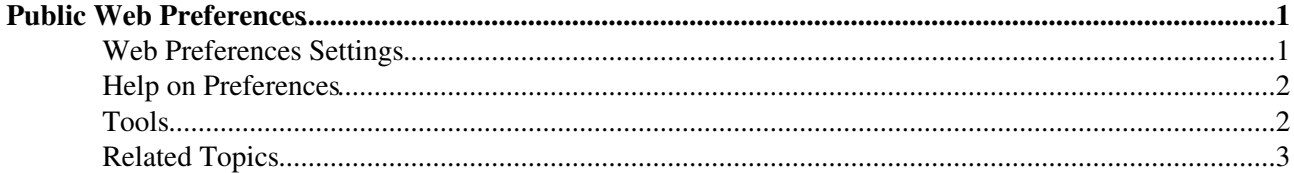

# <span id="page-1-0"></span>**Public Web Preferences**

The following settings are *web preferences* of the [Public](https://wiki.iac.ethz.ch/Public/WebHome) web. These preferences overwrite the *site-level preferences* in [System.DefaultPreferences](https://wiki.iac.ethz.ch/System/DefaultPreferences) and [Main.SitePreferences,](https://wiki.iac.ethz.ch/Main/SitePreferences) and can be overwritten by *user preferences* (your personal topic, eg: [WikiGuest](https://wiki.iac.ethz.ch/Main/WikiGuest) in the [Main](https://wiki.iac.ethz.ch/Main/WebHome) web).

### <span id="page-1-1"></span>**Web Preferences Settings**

These settings override the defaults for this web only. See [full list of defaults with explanation.](https://wiki.iac.ethz.ch/System/DefaultPreferences#DefaultWebPreferences) Many of the settings below are commented out. Remove the # sign to enable a local customisation.

- List of topics of the Public web:
	- ♦ #Set WEBTOPICLIST = [Changes](https://wiki.iac.ethz.ch/Public/WebChanges) | [Index](https://wiki.iac.ethz.ch/Public/WebIndex) | [Search](https://wiki.iac.ethz.ch/Public/WebSearch) | Go

#### #99CC66

- Web-specific background color: (Pick a lighter one of the [StandardColors\)](https://wiki.iac.ethz.ch/System/StandardColors).
	- $\triangle$  Set WEBBGCOLOR = #99CC66
	- ♦ *Note:* This setting is automatically configured when you create a web
- Image, URL and alternate tooltip text of web's logo. *Note:* Don't add your own local logos to the [ProjectLogos](https://wiki.iac.ethz.ch/System/ProjectLogos) topic; create your own logos topic instead.
	- $\triangle$  #Set WEBLOGOIMG = /pub/Main/IacLogos/iaclogo.gif
	- $\triangleq$  #Set WEBLOGOURL =<https://wiki.iac.ethz.ch/foswiki/bin/view/Main/WebHome>
	- $\triangle$  #Set WEBLOGOALT = IAC/ETH
- List this web in the [SiteMap](https://wiki.iac.ethz.ch/System/SiteMap). If you want the web listed, then set SITEMAPLIST to on, do not set NOSEARCHALL, and add the "what" and "use to..." description for the site map. Use links that include the name of the web, i.e. Public.Topic links.

*Note:* Unlike other variables, the setting of SITEMAPLIST is **not** inherited from parent webs. It has to be set in **every** web that is to be listed in the [SiteMap](https://wiki.iac.ethz.ch/System/SiteMap)

- $\triangle$  Set SITEMAPLIST = on
- $\triangle$  Set SITEMAPWHAT = Public Web that is accessible worldwide
- ♦ Set SITEMAPUSETO = ...public information is visible worldwide
- ♦ *Note:* Above settings are automatically configured when you create a web
- Exclude web from a web="all" search: (Set to on for hidden webs).
	- $\triangle$  Set NOSEARCHALL =
	- ♦ *Note:* This setting is automatically configured when you create a web
- Prevent automatic linking of [WikiWords](https://wiki.iac.ethz.ch/System/WikiWord) and acronyms (if set to on); link WikiWords (if empty); can be overwritten by web preferences:
	- $\triangle$  #Set NOAUTOLINK =
	- *Note:* You can still use the  $[1 \ldots] [...]$  syntax to link topics if you disabled WikiWord linking. The  $\langle$ noautolink> ...  $\langle$ /noautolink> syntax can be used to prevents links within a block of text.
- Default template for **new topics** for this web:
	- WebTopicEditTemplat[e?](https://wiki.iac.ethz.ch/bin/edit/Public/WebTopicEditTemplate?topicparent=Public.WebPreferences): Default template for new topics in this web. (Site-level is used if ♦ topic does not exist)
	- ♦ [System.WebTopicEditTemplate:](https://wiki.iac.ethz.ch/System/WebTopicEditTemplate) Site-level default topic template
- Comma separated list of **forms** that can be attached to topics in this web. See [DataForms](https://wiki.iac.ethz.ch/System/DataForms) for more information.
	- $\triangleleft$  Set WEBFORMS =
- Users or groups who *are not* / *are* allowed to *view* / *change* / *rename* topics in the Public web: (See [AccessControl\)](https://wiki.iac.ethz.ch/System/AccessControl).
	- $\triangle$  Set DENYWEBVIEW =
	- $\triangle$  Set ALLOWWEBVIEW =
	- $\triangle$  Set DENYWEBCHANGE =
	- $\triangle$  Set ALLOWWEBCHANGE =
	- $\triangle$  Set DENYWEBRENAME =
	- $\triangle$  Set ALLOWWEBRENAME =
- Users or groups allowed to change or rename this WebPreferences topic: (e.g., [AdminGroup](https://wiki.iac.ethz.ch/Main/AdminGroup))
	- $\triangle$  Set ALLOWTOPICCHANGE = [AdminGroup](https://wiki.iac.ethz.ch/Main/AdminGroup)
	- ♦ Set ALLOWTOPICRENAME = nobody
- Web preferences that are **not** allowed to be overridden by user or topic preferences:
	- Set FINALPREFERENCES = NOSEARCHALL, ATTACHFILESIZELIMIT, ♦ WIKIWEBMASTER, WEBCOPYRIGHT, WEBTOPICLIST, DENYWEBVIEW, ALLOWWEBVIEW, DENYWEBCHANGE, ALLOWWEBCHANGE, DENYWEBRENAME, ALLOWWEBRENAME

### <span id="page-2-0"></span>**Help on Preferences**

- A *preference setting* lets you define a simple macr[o?](https://wiki.iac.ethz.ch/bin/edit/System/Macro?topicparent=Public.WebPreferences) that can be expanded in your output.
- A preference setting looks like this: •

3 or 6 spaces \* Set NAME = value Example:

- $\triangle$  Set WEBBGCOLOR = #FFFFC0
- A preferences setting can be disabled with a # sign. Remove the # sign to enable a local customisation. Example:
	- $\triangle$  #Set DENYWEBCHANGE = [UnknownUser](https://wiki.iac.ethz.ch/Main/UnknownUser)
- Macros defined using preference settings are expanded by enclosing the name in percent signs. Example:
	- ♦ When you write %WEBBGCOLOR%, it gets expanded to #99CC66
- The sequential order of the preference settings is significant. i.e. set WEBCOPYRIGHT before WIKIWEBMASTER since %WEBCOPYRIGHT% uses the %WIKIWEBMASTER% setting.
- You can introduce your own preference settings and use them in your topics and templates.
- Preferences can be defined in a number of places:
	- 1. [DefaultPreferences](https://wiki.iac.ethz.ch/System/DefaultPreferences)
	- 2. [SitePreferences](https://wiki.iac.ethz.ch/Main/SitePreferences)
	- 3. Parent webs WebPreferences
	- 4. WebPreferences
	- 5. In user topics
	- 6. In Plugin documentation topics
	- 7. In topics
- Preference settings can be *finalised*, which means they can't be redefined

## <span id="page-2-1"></span>**Tools**

- **• h** Rename, move or delete this web:
	- ♦ **[Rename/move/delete web...](https://wiki.iac.ethz.ch/bin/rename/Public/WebPreferences?action=renameweb)**, looking for references in *all public webs* See also:

[ManagingWebs](https://wiki.iac.ethz.ch/System/ManagingWebs)

## <span id="page-3-0"></span>**Related Topics**

- [System.DefaultPreferences](https://wiki.iac.ethz.ch/System/DefaultPreferences), [Main.SitePreferences](https://wiki.iac.ethz.ch/Main/SitePreferences) site-level preferences
- [WikiUsers](https://wiki.iac.ethz.ch/Main/WikiUsers) list of user topics. User topics can have optional user preferences
- [Macros](https://wiki.iac.ethz.ch/System/Macros)  what macros are and how to use them, including a list of common macros
- [AccessControl](https://wiki.iac.ethz.ch/System/AccessControl)  explains how to restrict access by users or groups

[Edit](https://wiki.iac.ethz.ch/bin/edit/Public/WebPreferences?t=1715913417;nowysiwyg=1) | [Attach](https://wiki.iac.ethz.ch/bin/attach/Public/WebPreferences) | Print version | [History](https://wiki.iac.ethz.ch/bin/rdiff/Public/WebPreferences?type=history): %REVISIONS% | [Backlinks](https://wiki.iac.ethz.ch/bin/oops/Public/WebPreferences?template=backlinksweb) | Raw View | [More topic actions](https://wiki.iac.ethz.ch/bin/oops/Public/WebPreferences?template=oopsmore¶m1=%MAXREV%¶m2=%CURRREV%) Topic revision: r17 - 16 Oct 2009 - 14:26:01 - [UrsBeyerle](https://wiki.iac.ethz.ch/Main/UrsBeyerle)

 $\bullet$  [Public](https://wiki.iac.ethz.ch/Public/WebHome)

• [Log In](https://wiki.iac.ethz.ch/bin/logon/Public/WebPreferences)

- **[Public Web](https://wiki.iac.ethz.ch/Public/WebHome)** • **[Create New Topic](https://wiki.iac.ethz.ch/Public/WebCreateNewTopic?topicparent=WebPreferences)**  $\bullet$   $\blacksquare$  [Index](https://wiki.iac.ethz.ch/Public/WebTopicList)  $\bullet$   $\alpha$  [Search](https://wiki.iac.ethz.ch/Public/WebSearch)  $\bullet$   $\overline{\bullet}$  [Changes](https://wiki.iac.ethz.ch/Public/WebChanges)  $\bullet$  [Notifications](https://wiki.iac.ethz.ch/Public/WebNotify) • **a** [RSS Feed](https://wiki.iac.ethz.ch/Public/WebRss) •  $\overline{\mathbb{Z}}$  [Statistics](https://wiki.iac.ethz.ch/Public/WebStatistics)  $\bullet$  Preferences • **Webs** • [Public](https://wiki.iac.ethz.ch/Public/WebHome) • [System](https://wiki.iac.ethz.ch/System/WebHome)
- •

**EV FOSWIKI** Copyright © by the contributing authors. All material on this collaboration platform is the property of the contributing authors.

Ideas, requests, problems regarding Wiki? [Send feedback](mailto:urs.beyerle@env.ethz.ch?subject=Wiki %20Feedback%20on%20Public.WebPreferences)